# **MTR** 中心接收机

安装编程指南

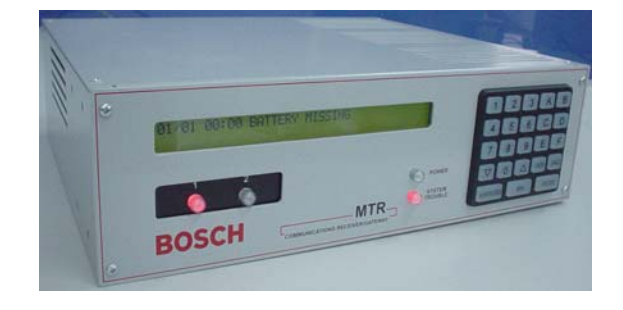

#### 1.0 概述

MTR是博世Multi-Tenant系统的中心接收机,采用CAN总线方式与Multi-Tenant系统中MTGW CAN-RS485总线转 换器进行通讯,并通过MTGW接收和处理RS485终端设备(如MT1-1, MT1-8, DS6R等)的事件信息,并输出到 MTSW智能小区中心管理软件,同时可以监测和报告CAN总线状态以及其他内部系统事件。MTR中心接收机可以 通过键盘或编程软件进行编程设置工作参数;并可以通过编程软件升级MTR固件。

### 2.0 前面板说明:

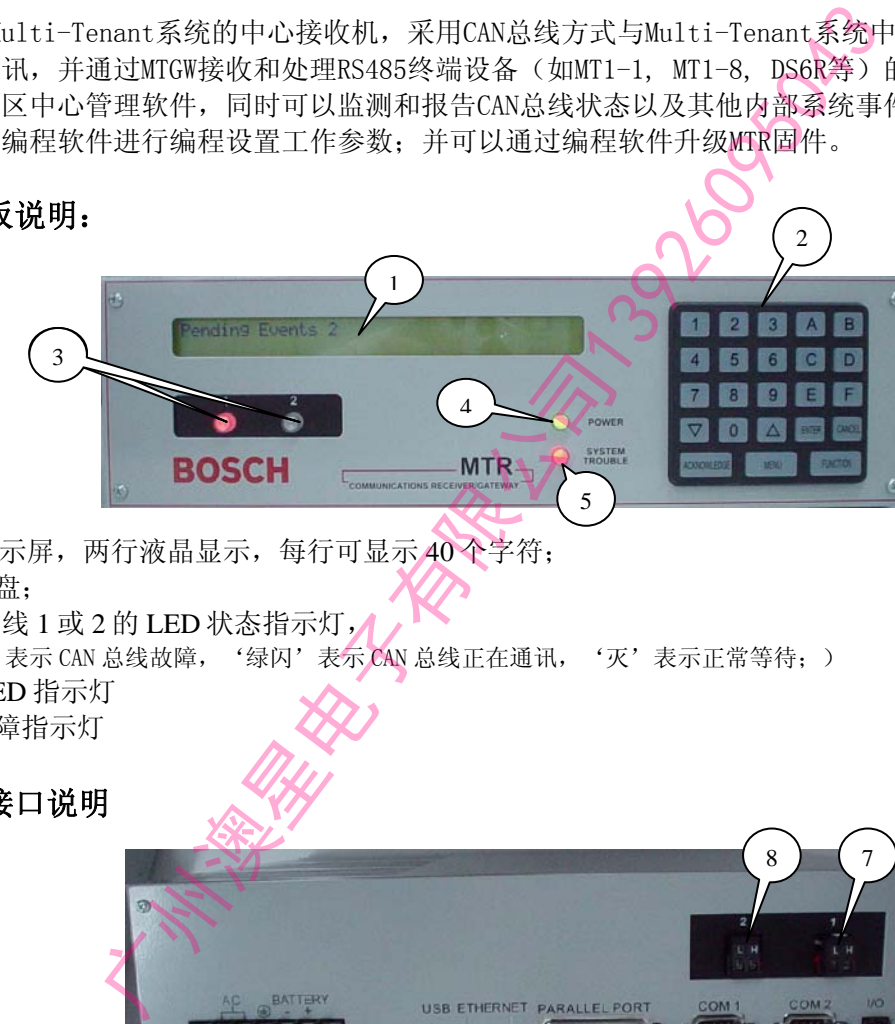

- ① LCD 显示屏,两行液晶显示,每行可显示 40 个字符;
- ② 操作键盘;
- **③ CAN 总线 1 或 2 的 LED 状态指示灯,▲** ('红亮'表示 CAN 总线故障, '绿闪'表示 CAN 总线正在通讯, '灭'表示正常等待;)
- ④ 电源 LED 指示灯
- ⑤ 系统故障指示灯

## 3.0 背板接口说明

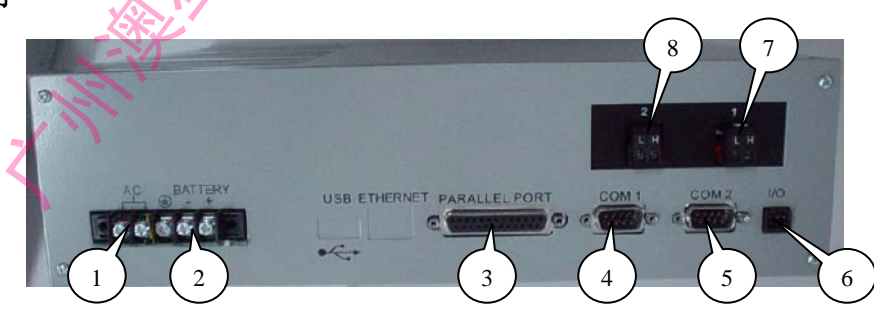

- ① 18V AC/ 50VA 交流电源接口;
- ② 12V DC 电池接口;
- ③ 并行打印机接口;
- ④ COM1 (或 COM3) RS232 接口,接 MTSW 软件;
- ⑤ COM2 (或 COM4) RS232 接口,接编程软件;
- ⑥ I/O 可编程输入输出接口;
- ⑦ CAN 总线 1 接口;
- ⑧ CAN 总线 2 接口;

**P/N**:**F01U010127A** © **2005** 博世安保

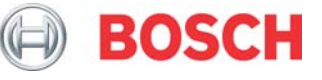

#### 4.0 系统应用接线示意图

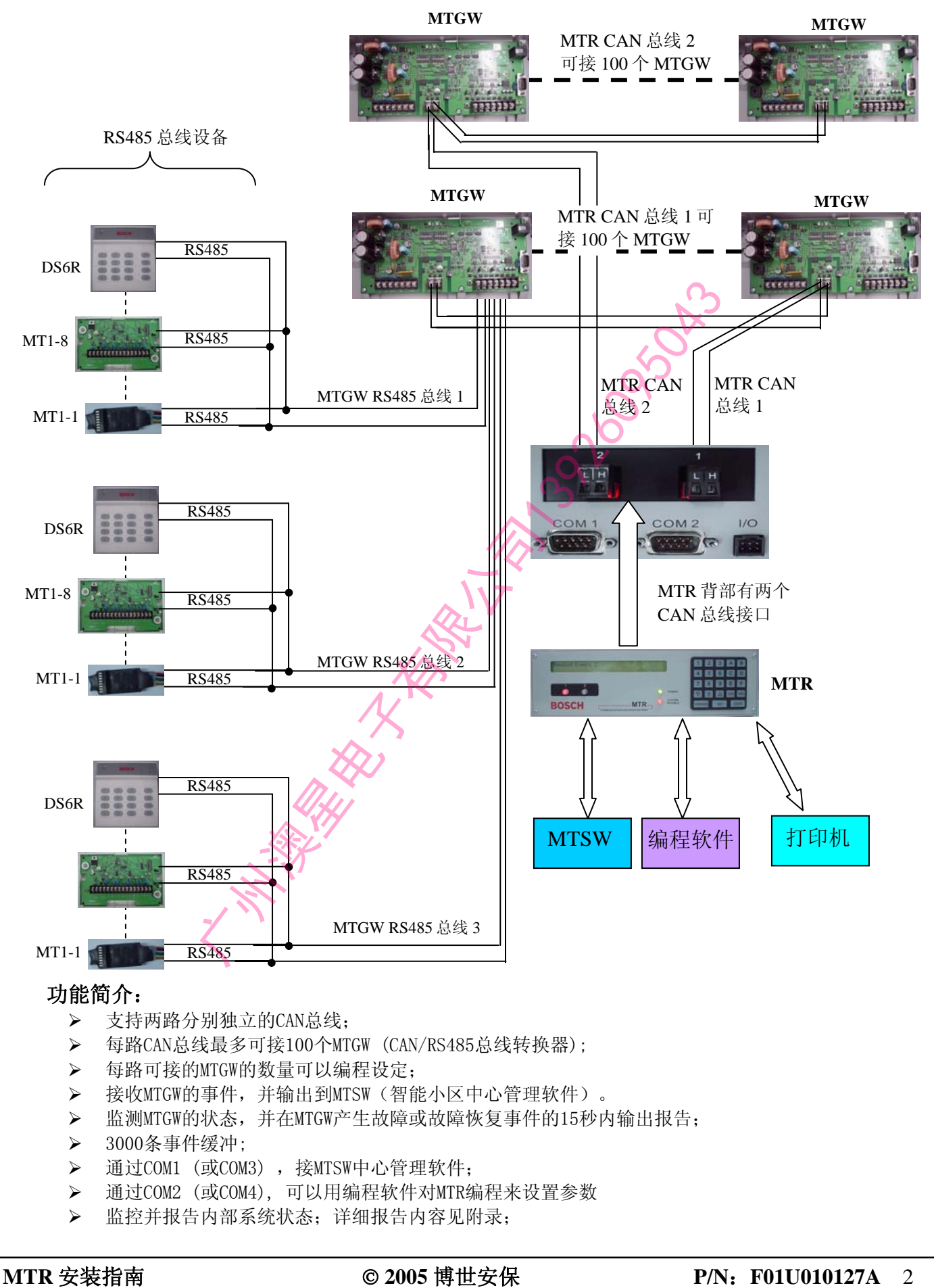

#### 5.0 安装

- ¾ 安装或接线时,请勿必断开MRT主机电源;
- ¾ 连接CAN总线#1或#2到MTR主机中相应的接口;
- ¾ 连接MTSW管理软件电脑的串口到MTR主机的COM1(COM3);
- ¾ 如需实时打印,连接并口打印机到MTR主机的'PARALLE PORT'并行打印机接口;
- ¾ 连接18VAC/50VA电源到MTR主机的电源接口;
- ¾ 连接12VDC备用电池到MRT主机的备用电池接口;
- ¾ 打开AC电源开关;
- ¾ 此时可进行MTR主机编程设置;

#### 注意: 请在正常使用前, 对MTR主机进行各行功能系统测试。

#### 6.0 编程

#### 6.1 MTR 面板键盘说明

- > [M/E]按钮用来进入主菜单和子菜单,并对所做的修改进行确认。<br>> 按[△]键回到前一菜单或向左移动。<br>> 按[∇]键可跳到下一菜单或向右移动。<br>> 按[CAN]键退出前一菜单或者回到操作显示状态<br>> 如有修改,须按[M/E]进行确 →
- ¾ 按[Δ]键回到前一菜单或向左移动。
- ▶ 按[∇]键可跳到下一菜单或向右移动。
- ¾ 按[CAN]键退出前一菜单或者回到操作显示状态。
- ¾ 如有修改,须按[M/E]进行确认,否则修改无效。

#### 6.2 通过键盘进入编程模式:

- 1) 按MENU, 输入缺省主码8000;
- 2) 选择需要的菜单或子菜单,按ENTER进入;
- 3) 选择需要的参数项目, 按ENTER进入, 输入相应的参数值, 按ENTER确认, 或按CANCEL取消;
- 4) 退出编程:按CANCEL逐级退出;

#### 6.3 以下为编程选项:

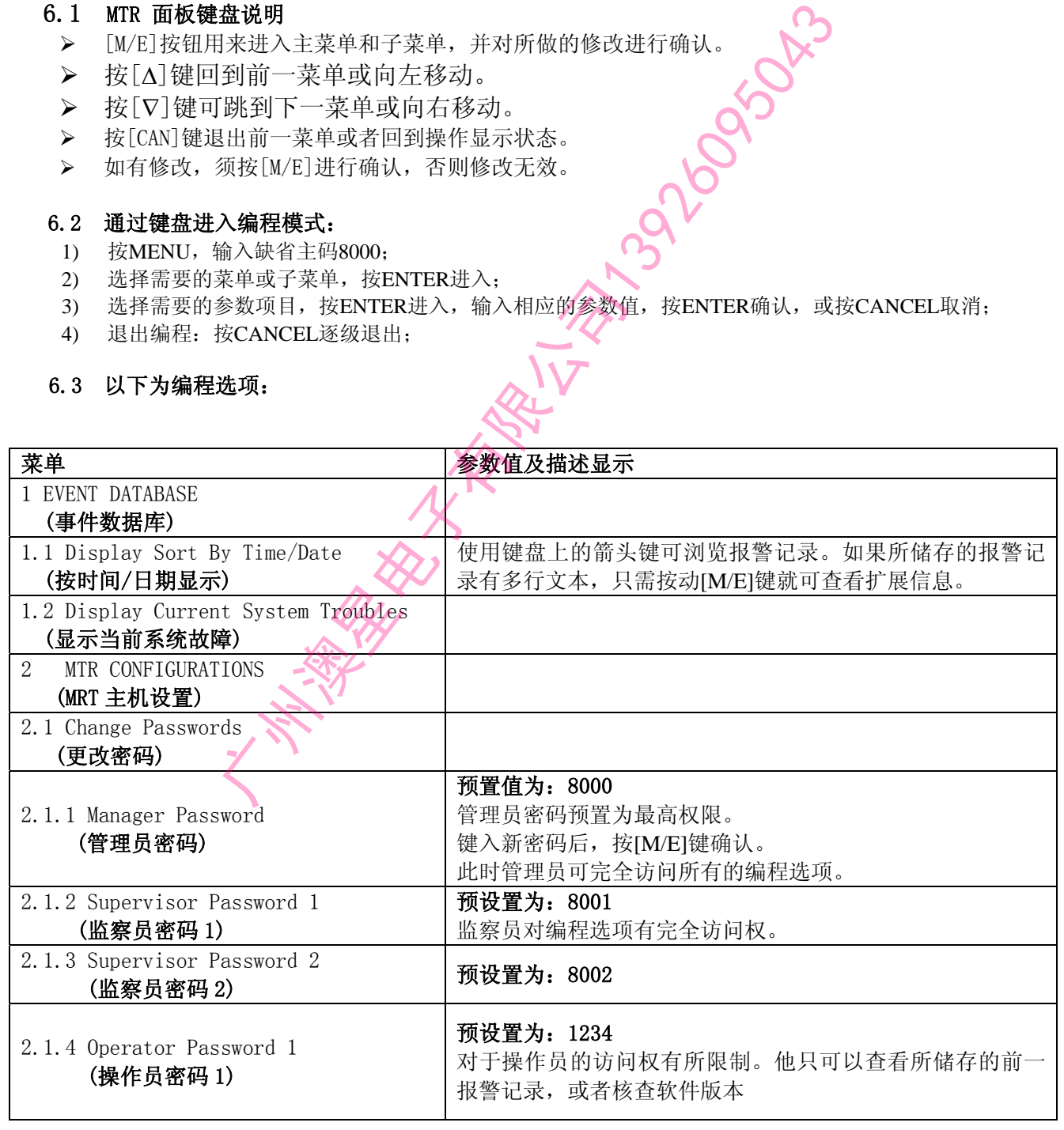

3 **P/N**:**F01U010127A** © **2005** 博世安保 **MTR** 安装指南

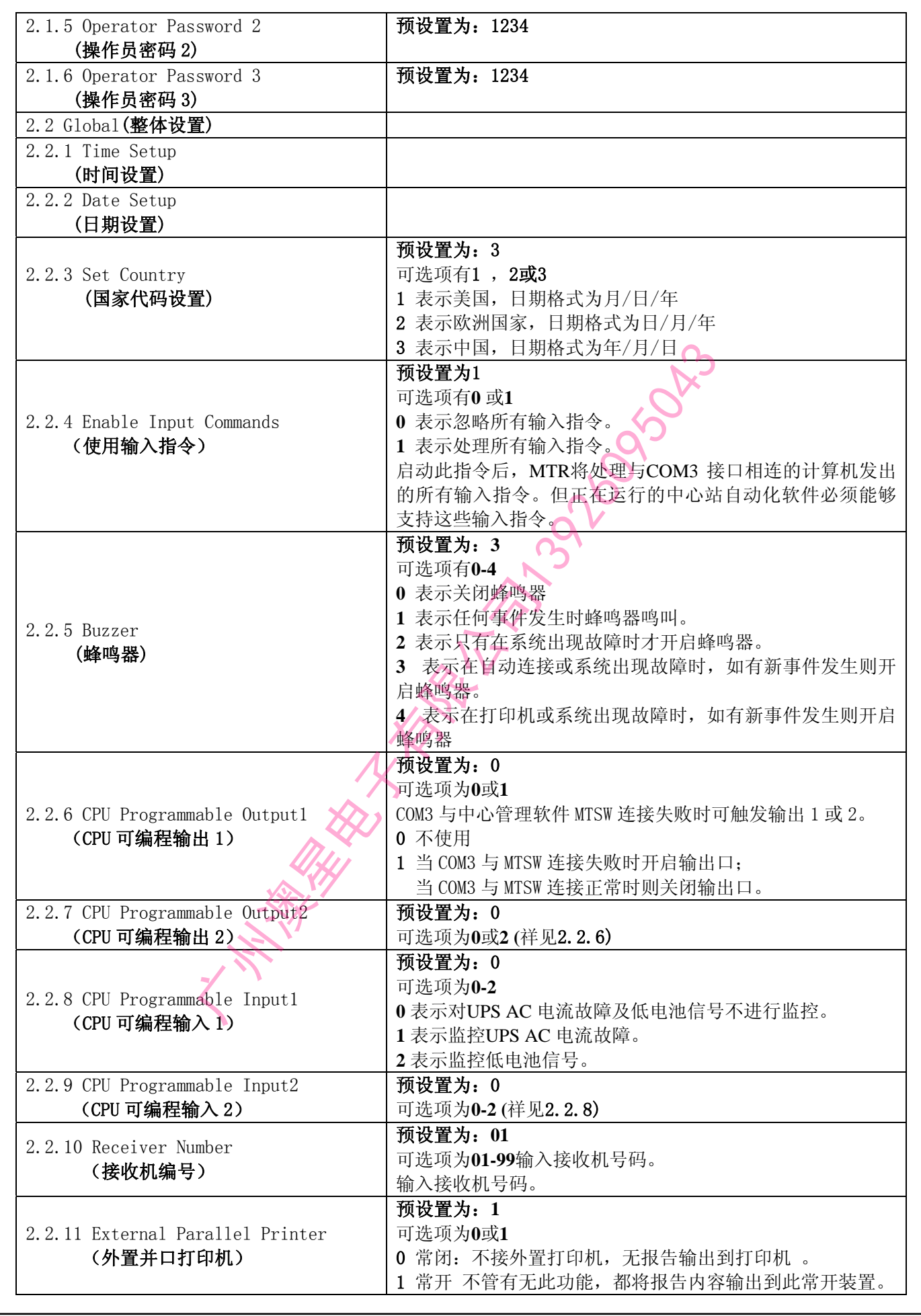

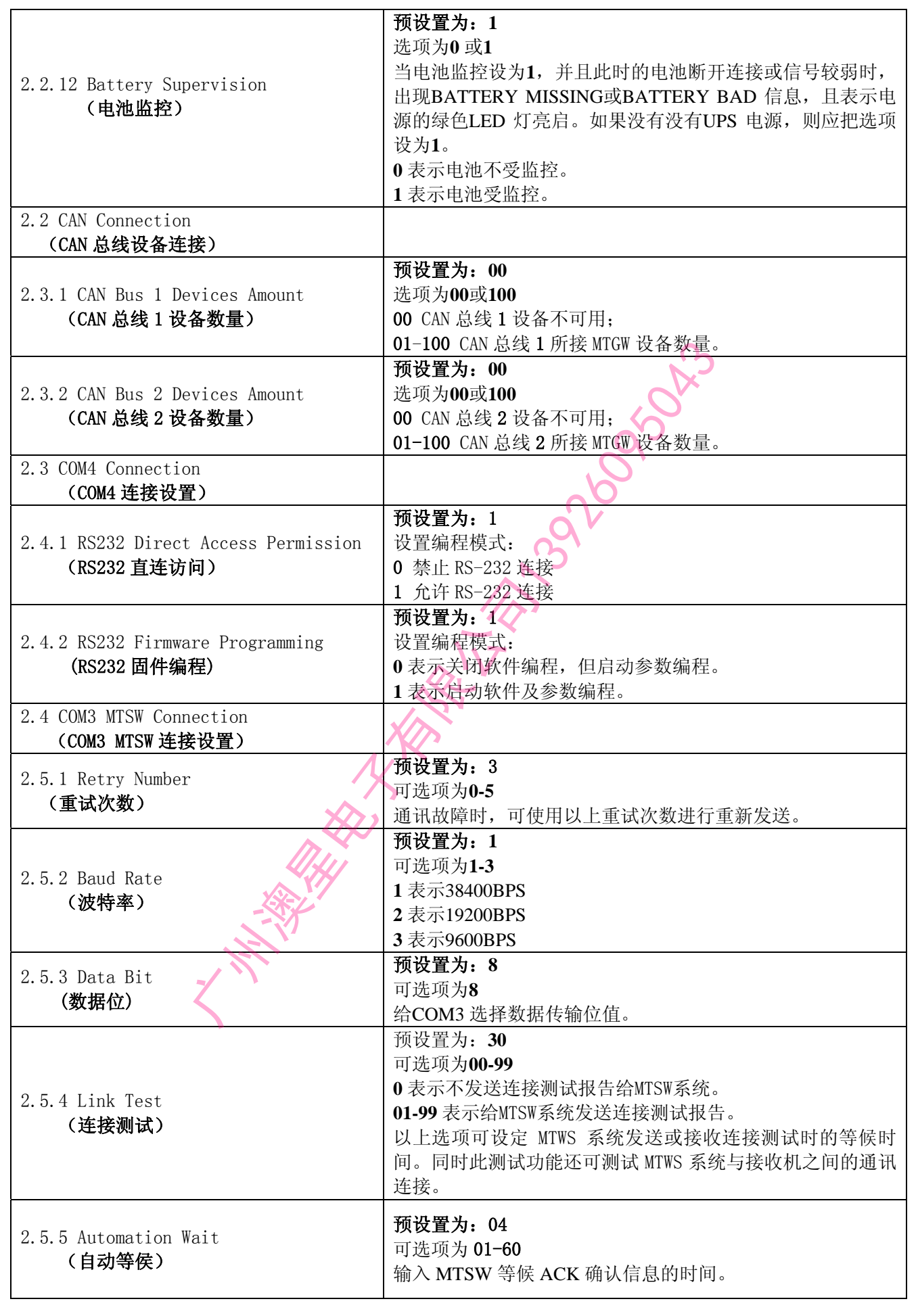

5 **P/N**:**F01U010127A** © **2005** 博世安保 **MTR** 安装指南

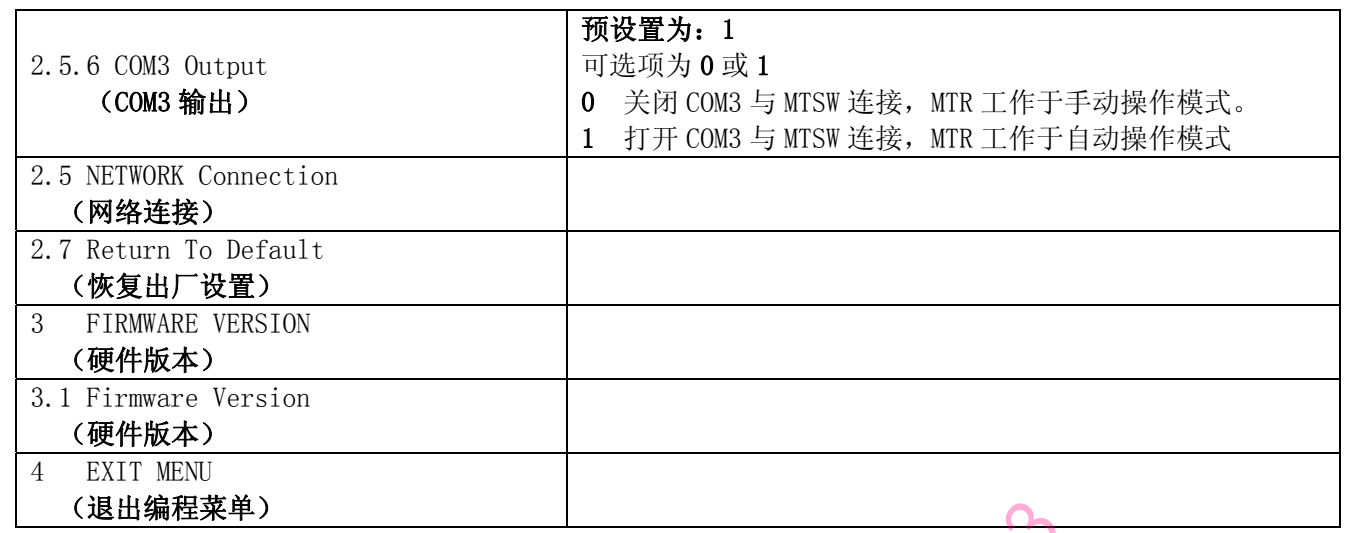

# 附录: MTR内部系统事件

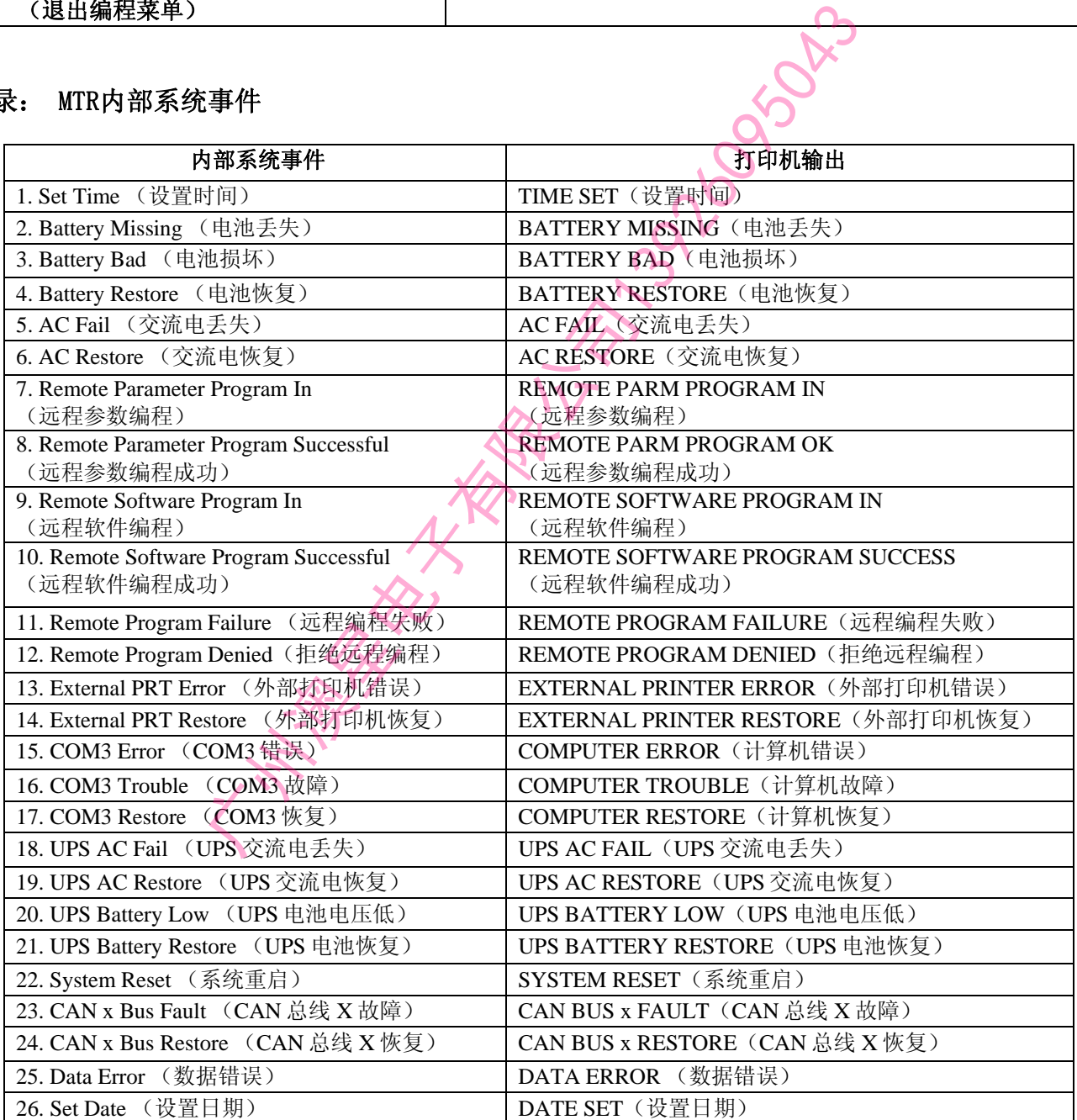